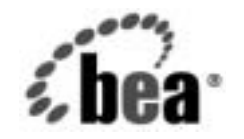

# **BEA**WebLogic Server™

**WebLogic Server ロ**<br>ギング サードスの使 い方<br>い方 い方

BEA WebLogic Server バージョン 7.0 マニュアルの改訂 : 2002 年 6 月 28 日

# 著作権

Copyright © 2002, BEA Systems, Inc. All Rights Reserved.

### 限定的権利条項

本ソフトウェアおよびマニュアルは、BEA Systems, Inc. 又は日本ビー・イー・エー・システムズ 株式会社(以下、「BEA」といいます)の使用許諾契約に基づいて提供され、その内容に同意す る場合にのみ使用することができ、同契約の条項通りにのみ使用またはコピーすることができま す。同契約で明示的に許可されている以外の方法で同ソフトウェアをコピーすることは法律に違 反します。このマニュアルの一部または全部を、BEA からの書面による事前の同意なしに、複 写、複製、翻訳、あるいはいかなる電子媒体または機械可読形式への変換も行うことはできませ  $\lambda$ 

米国政府による使用、複製もしくは開示は、BEA の使用許諾契約、および FAR 52.227-19 の 「Commercial Computer Software-Restricted Rights」条項のサブパラグラフ (c)(1)、DFARS 252.227-7013 の「Rights in Technical Data and Computer Software」条項のサブパラグラフ (c)(1)(ii) 、NASA FAR 補遺 16-52.227-86 の「Commercial Computer Software--Licensing」条項の サブパラグラフ (d)、もしくはそれらと同等の条項で定める制限の対象となります。

このマニュアルに記載されている内容は予告なく変更されることがあり、また BEA による責務を 意味するものではありません。本ソフトウェアおよびマニュアルは「現状のまま」提供され、商 品性や特定用途への適合性を始めとする(ただし、これらには限定されない)いかなる種類の保 証も与えません。さらに、BEA は、正当性、正確さ、信頼性などについて、本ソフトウェアまた はマニュアルの使用もしくは使用結果に関していかなる確約、保証、あるいは表明も行いません。

#### 商標または登録商標

BEA、Jolt、Tuxedo、および WebLogic は BEA Systems, Inc. の登録商標です。BEA Builder、BEA Campaign Manager for WebLogic、BEA eLink、BEA Manager、BEA WebLogic Commerce Server、 BEA WebLogic Enterprise、BEA WebLogic Enterprise Platform、BEA WebLogic Express、BEA WebLogic Integration、BEA WebLogic Personalization Server、BEA WebLogic Platform、BEA WebLogic Portal、BEA WebLogic Server、BEA WebLogic Workshop および How Business Becomes E-Business は、BEA Systems, Inc の商標です。

その他の商標はすべて、関係各社がその権利を有します。

WebLogic Server ロギング サービスの使い方

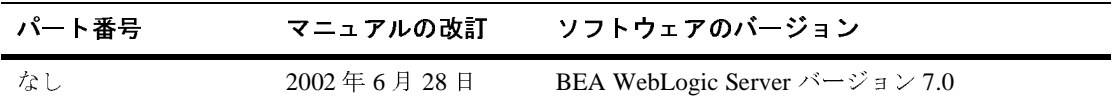

# 目次

### このマニュアルの内容

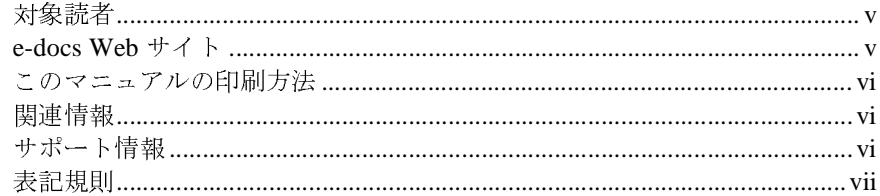

#### $1.$ WebLogic ロギング サービスの概要

#### WebLogic Server ログへのメッセージの書き込み  $2.$

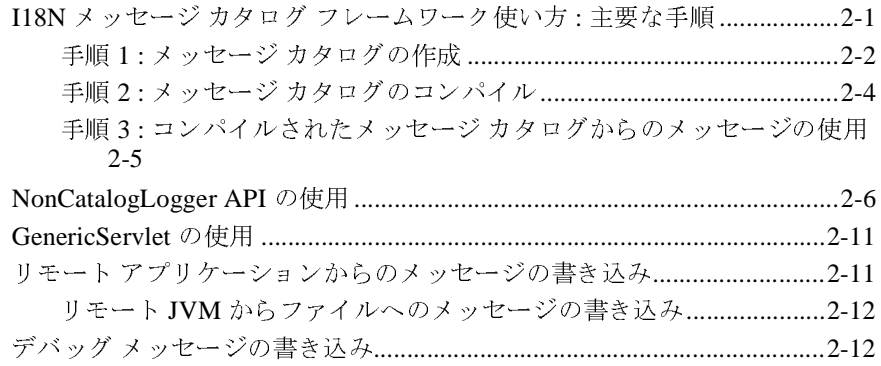

#### $3.$ WebLogic Server ログの表示

#### WebLogic Server ログからのメッセージのリスン 4.

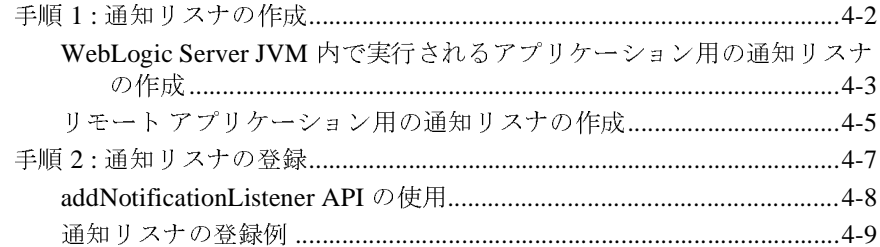

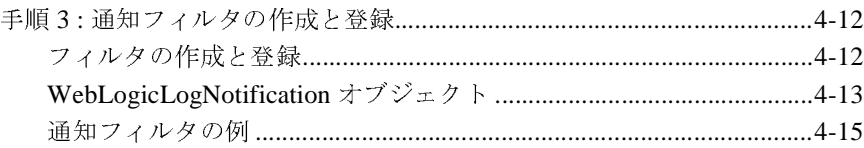

# <span id="page-4-0"></span>このマニュアルの内容

このマニュアルでは、アプリケーションが、BEA WebLogic Server™ のログ ファイルにメッセージを書き込んだり、WebLogic Server がブロードキャストし たログ メッセージをリスンしたりする方法について説明します。また、 WebLogic Server Administration Console を使用してログ メッセージを表示する方 法についても概説します。

マニュアルの内容は以下のとおりです。

- 第1章「WebLogic Server [ログへのメッセージの書き込み](#page-12-2)」
- 第2章 「[WebLogic Server](#page-26-1) ログの表示」
- 第3章「WebLogic Server [ログからのメッセージのリスン](#page-28-1)」

## <span id="page-4-1"></span>対象読者

<span id="page-4-3"></span>このマニュアルは、WebLogic Server 上で動作する Web アプリケーションまたは その他の Java 2 Platform, Enterprise Edition(J2EE)コンポーネントを構築するア プリケーション開発者を対象としています。このマニュアルは、Web テクノロ ジ、オブジェクト指向プログラミング手法、および Java プログラミング言語に 読者が精通していることを前提として書かれています。

## <span id="page-4-2"></span>**e-docs Web** サイト

BEA 製品のドキュメントは、BEA の Web サイトで入手できます。BEA のホー ム ページで [ 製品のドキュメント ] をクリックします。

# <span id="page-5-0"></span>このマニュアルの印刷方法

<span id="page-5-3"></span>Web ブラウザの [ ファイル | 印刷 ] オプションを使用すると 、 Web ブラウザから このマニュアルを一度に 1 章ずつ印刷できます。

このマニュアルの PDF 版は、WebLogic Server の Web サイトで入手できます。 PDF を Adobe Acrobat Reader で開くと、マニュアルの全体(または一部分)を 書籍の形式で印刷できます。PDF を表示するには、WebLogic Server ドキュメン トのホーム ページを開き、[ ドキュメントのダウンロード ] をクリックして、印 刷するマニュアルを選択します。

Adobe Acrobat Reader は Adobe の Web サイト (<http://www.adobe.co.jp>) で無料 で入手できます。

## <span id="page-5-1"></span>関連情報

BEA の Web サイトでは、WebLogic Server の全マニュアルを提供しています。 特に、『管理者ガイド』の「ログ [メッセージを使用した](http://edocs.beasys.co.jp/e-docs/wls/docs70/adminguide/logging.html) WebLogic Server の管理」 では、WebLogic Server で生成されたログ ファイルをコンフィグレーションする 方法について説明しています。また、『[インターナショナライゼーション](http://edocs.beasys.co.jp/e-docs/wls/docs70/i18n/index.html) <sup>ガ</sup><sup>イ</sup> [ド](http://edocs.beasys.co.jp/e-docs/wls/docs70/i18n/index.html)』では、アプリケーションで使用できるメッセージ カタログの設定方法につ いて説明しています。

## <span id="page-5-2"></span>サポート情報

<span id="page-5-4"></span>BEA のドキュメントに関するユーザからのフィードバックは弊社にとって非常 に重要です。質問や意見などがあれば、電子メールで [docsupport-jp@beasys.com](mailto:docsupport-jp@beasys.com) までお送りください。寄せられた意見については、ドキュメントを作成および改 <sup>訂</sup>する BEA の専門の担当者が直に目を通します。

<span id="page-5-5"></span>電子メールのメッセージには、ご使用のソフトウェアの名前とバージョン、およ びドキュメントのタイトルと日付をお書き添えください。本バージョンの BEA WebLogic Server について不明な点がある場合、または BEA WebLogic Server の

#### **vi** WebLogic Server ロギング サービスの使い方

インストールおよび動作に問題がある場合は、BEA WebSupport ([www.bea.com](http://www.bea.com))を通じて BEA カスタマ サポートまでお問い合わせください。 カスタマ サポートへの連絡方法については、製品パッケージに同梱されている カスタマ サポート カードにも記載されています。

カスタマ サポートでは以下の情報をお尋ねしますので、お問い合わせの際はあ らかじめご用意ください。

- お名前、電子メール アドレス、電話番号、ファクス番号
- 会社の名前と住所
- お使いの機種とコード番号
- 製品の名前とバージョン
- 問題の状況と表示されるエラー メッセージの内容

# <span id="page-6-0"></span>表記規則

このマニュアルでは、全体を通して以下の表記規則が使用されています。

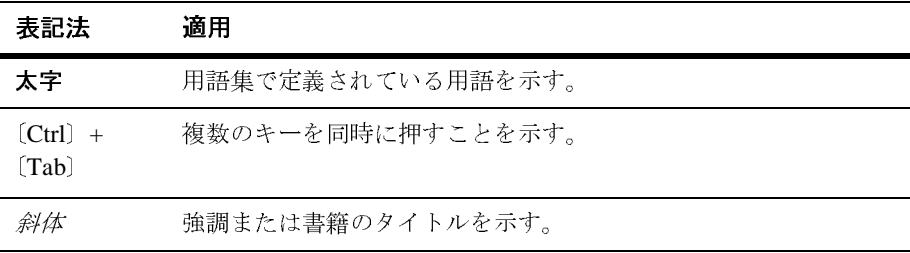

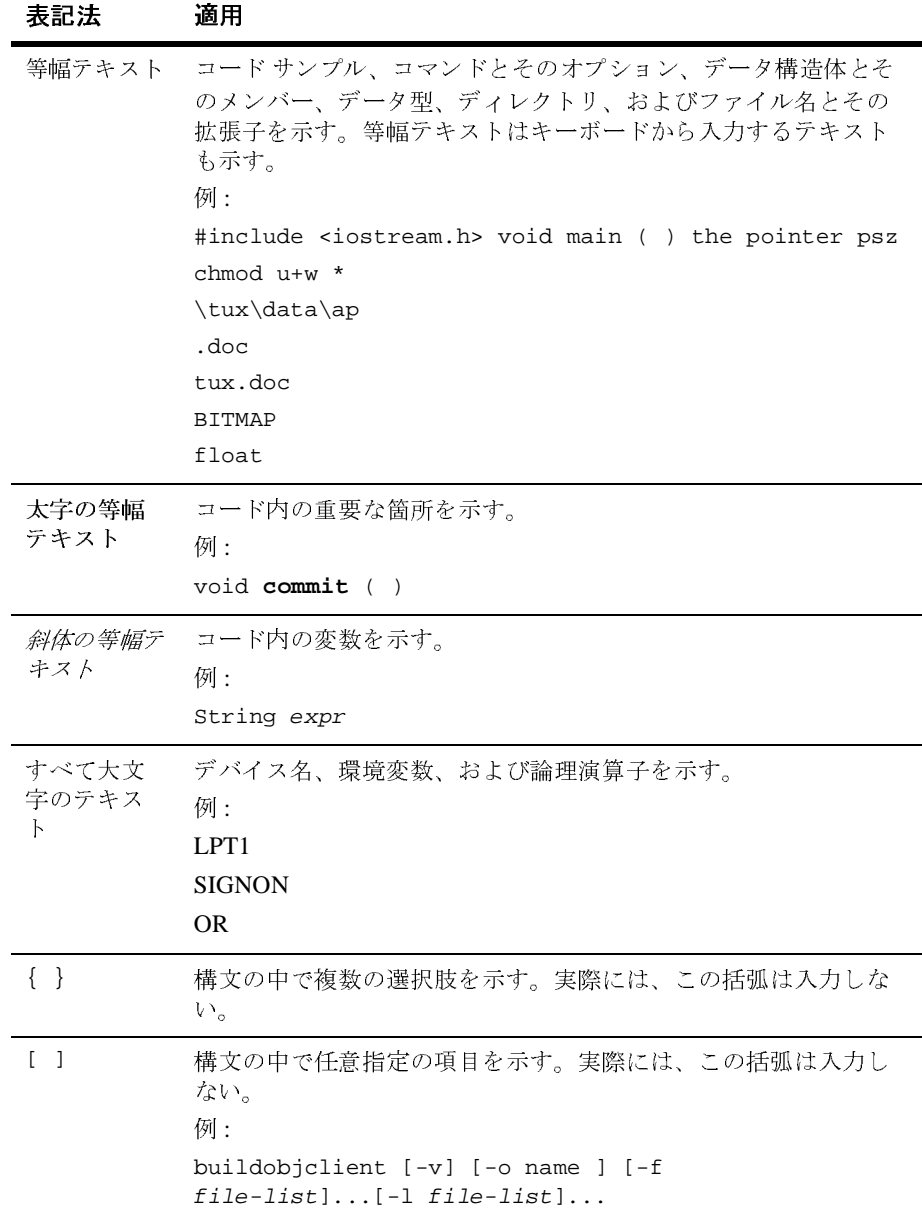

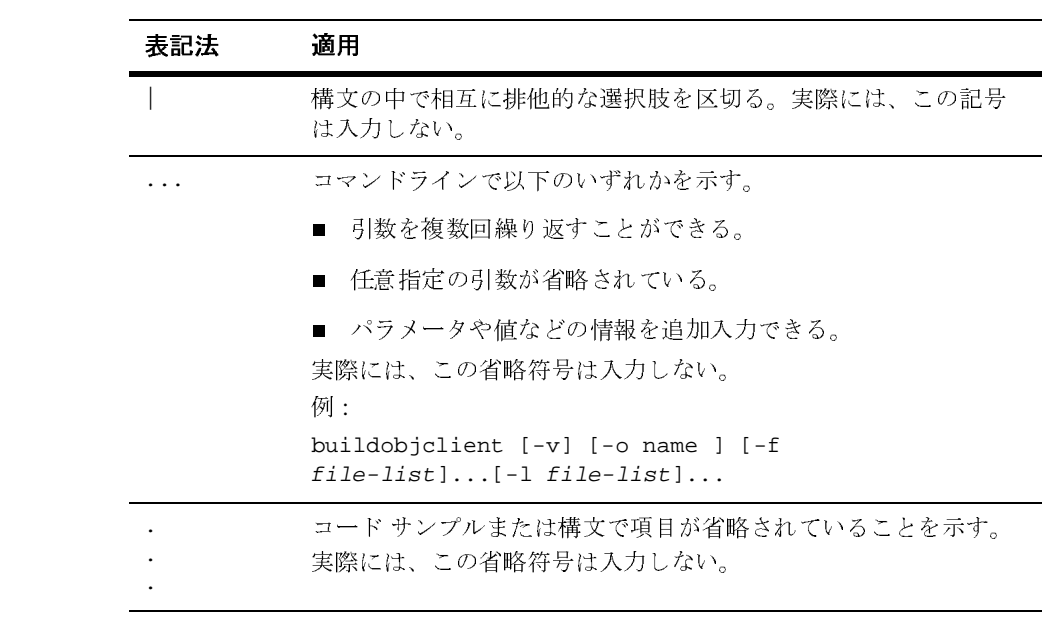

### **<sup>x</sup>** WebLogic Server ロギング サービスの使い方

# <span id="page-10-0"></span>**1 WebLogic** ロギング サービスの概 要

WebLogic Server には、ログ メッセージを記録、参照、およびリスンするための 機能が用意 されてい ます。 WebLogic Server サブシステムはこれらのサービ スを 利用して、新しいアプリケーションのデプロイメントや1つまたは複数のサブシ ステムのエラーなどのイベントに関する情報を提供します。また、アプリケー ションはこれらのサービスを利用してそのステータスを送信し、特定のイベント に応答することができます。たとえば、WebLogic ロギングサービスを利用すれ ば、どのユーザが特定のアプリケーション コンポーネントを呼び出すかを記録 したり、エラー状態をレポートしたり、アプリケーションをプロダクション環境 にリリースする前にデバッグしたりできます。また、アプリケーションが特定の サブシステムからのログ メッセージをリスンして適切に応答するようコンフィ グ レーシ ョ ンする こ と もでき ます。

各 WebLogic Server 管理ドメインは WebLogic Server の複数のインスタンスを同 時に実行できるので、ロギングサービスは複数のサーバ インスタンスで生成さ れるメッセージを収集して、単一の、ドメイン全体のメッセージ ログにまとめ ます。このド メイン全体のメッセージ ログを使用すると、ド メイン全体のス テータスを確認できます。

<span id="page-10-1"></span>ド メインのステータスを把握できるようにするために、各 WebLogic Server イン スタンスは組み込み Java Management Extensions (JMX) 機能を使用してメッ セージをブロードキャストします。これらのメッセージは、ログ ファイルに格 納されます。ブロードキャストには、サブシステムとアプリケーションが生成す るすべてのメッセージが含まれます (アプリケーションによって生成される特別 なデバッグ メッセージを除く)。管理サーバは、これらの通知をリスンし、それ らのサブセットをドメイン全体のログ ファイルに書き込みます (図1-1を参照)。

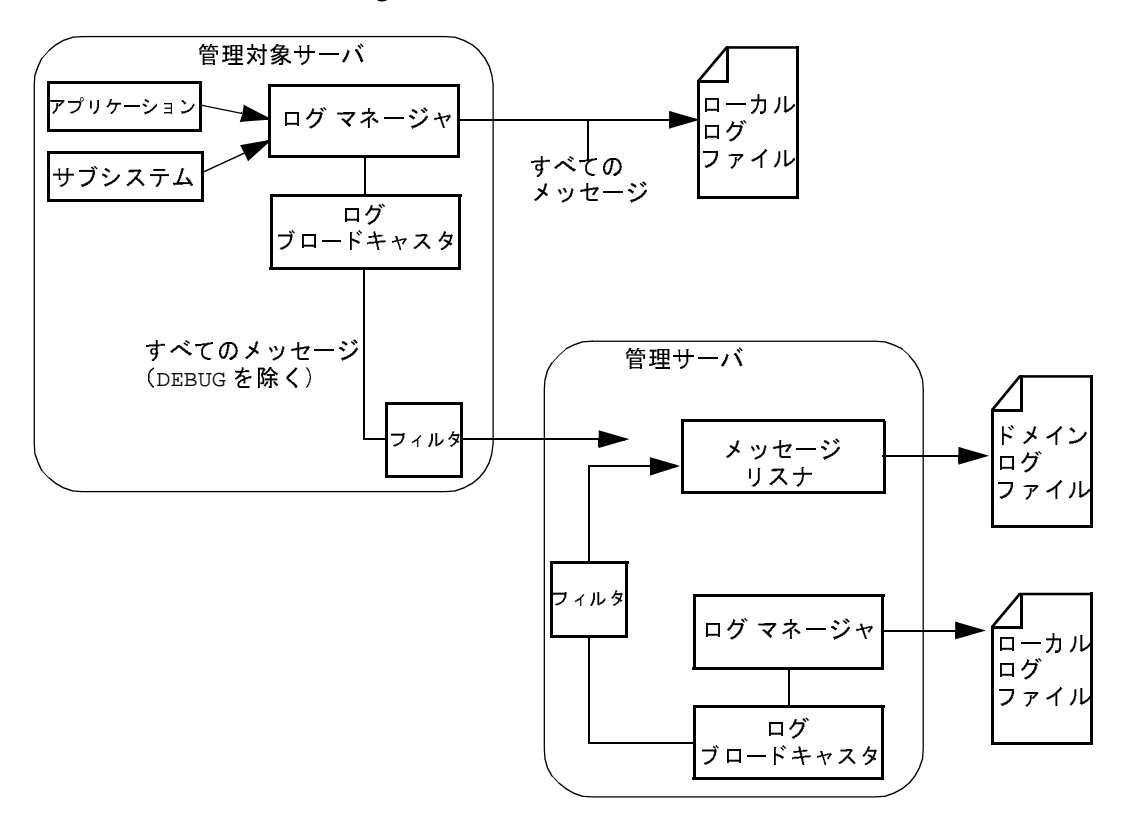

<span id="page-11-1"></span><span id="page-11-0"></span><sup>図</sup> **1-1 WebLogic Server** ロギング サービス

以降の章では、アプリケーションがメッセージを記録およびリスンする仕組み と、それらのメッセージを WebLogic Server Administration Console で参照する方 法について説明します。

# <span id="page-12-2"></span><span id="page-12-0"></span>**2 WebLogic Server** ログへのメッ セージの書き込み

以下の節では、ログ メッセージを WebLogic Server ログ ファイルに書き込むこ とによってアプリケーションの管理を効率化する方法について説明します。

- 2-1 ページの「I18N メッセージ カタログ [フレームワーク使い方](#page-12-1) : 主要な手 [順」](#page-12-1)
- 2-6 ページの「[NonCatalogLogger API](#page-17-0) の使用」
- 2-11 ページの「[GenericServlet](#page-22-0) の使用」

また、この章には以下の節も含まれています。

- 2-11 ページの「リモート [アプリケーションからのメッセージの書き込み」](#page-22-1)
- 2-12 ページの「デバッグ [メッセージの書き込み」](#page-23-1)

# <span id="page-12-1"></span>**I18N** メッセージ カタログ フレームワーク 使い方 **:** 主要な手順

インターナショナライゼーション(I18N)メッセージ カタログ フレームワーク は、アプリケーションが WebLogic Server ログに独自のメッセージ セットを送る ために使用する一連のユーティリティと API を提供します。このフレームワー クは、ログ メッセージをローカライズする必要のあるアプリケーションにとっ て理想的ですが、ローカライズの不要なアプリケーションに対しても、状態の通 信や出力のためのフレキシブルで優れた一連のツールを提供します。

<span id="page-12-3"></span>I18N メッセージ カタログ フレームワークを使用してログ メッセージを書き込む には、以下のタスクを行います。

■ 手順 1 : メッセージ [カタログの作成](#page-13-0)

- 手順2: メッセージ [カタログのコンパイル](#page-15-0)
- 手順 3 : コンパイルされたメッセージ [カタログからのメッセージの使用](#page-16-0)

## <span id="page-13-0"></span>手順 **1 :** メッセージ カタログの作成

メッセージ カタログは、一連のテキスト メッセージを含んだ XML ファイルで す。通常、アプリケーションはデフォルトのメッセージ セットを含むメッセー ジ カタログ 1 つを使用し、ローカライズされたメッセージを含む追加カタログ を任意で使用します。

<span id="page-13-4"></span><span id="page-13-2"></span>適切にフォーマットされたメッセージ カタログを作成および編集するには、 WebLogic Server と一緒にインストールされるグラフィカル ユーザ インタフェー ス、WebLogic メッセージ エディタ ユーティリティを使用します。

メッセージ エディタにアクセスするには、WebLogic Server ホストから次の手順 を実行します。

- <span id="page-13-3"></span>1. WL\_HOME\server\bin\setWLSEnv.cmd (UNIX では setWLSEnv.sh) を入力 してクラスパスを設定します。WL\_HOME は WebLogic Server をインストール したディレクトリです。
- <span id="page-13-1"></span>2. 次のコマンドを入力します。java weblogic.MsgEditor
- 3. 新しいカタログを作成するには、[ ファイル| New Catalog] を選択します。

メッセージ エディタの使い方については、以下を参照してください。

- 『インターナショナライゼーション ガイド』の「[BEA WebLogic Server](http://edocs.beasys.co.jp/e-docs/wls/docs70/i18n/msgeditr.html) メッ セージ [エディタの使い方」](http://edocs.beasys.co.jp/e-docs/wls/docs70/i18n/msgeditr.html)
- 『インターナショナライゼーション ガイド』の「[BEA WebLogic Server](http://edocs.beasys.co.jp/e-docs/wls/docs70/i18n/MssgCats.html) での メッセージ [カタログの使い方」](http://edocs.beasys.co.jp/e-docs/wls/docs70/i18n/MssgCats.html)

メッセージ エディタでの作業を保存すると、WebLogic Server は、メッセージ カ タログを構成する XML ファイルを作成します[。コード](#page-14-0) リスト 2-1 に、3 つの メッセージを定義するメッセージ カタログ サンプルを示します。このサンプル は、WebLogic Server サンプルと一緒に次の場所にインストールされています。 WL\_HOME\samples\server\src\examples\i18n\msgcat\UserServerSCExamp le.xml.

#### <span id="page-14-1"></span><span id="page-14-0"></span>コード リスト **2-1** メッセージ カタログの例

```
<?xml version="1.0" encoding="UTF-8"?>
<!DOCTYPE message_catalog PUBLIC "weblogic-message-catalog-dtd"
"http://www.bea.com/servers/wls700/msgcat.dtd">
<message_catalog
    i18n_package="examples.i18n.logging.startup"
    l10n_package="examples.i18n.logging.startup"
    subsystem="UserStartupClass"
    version="1.0"
    baseid="909050"
    endid="909059"
    \sim<logmessage
   messageid="909050"
    datelastchanged="973906351125"
   datehash="-854388901"
   severity="info"
   method="logInitialMessage(int money 0)"
    stacktrace="false"
    >
       <messagebody>
       This message displays a number as currency:
       {0,number,currency}.
       </messagebody>
       <messagedetail>
       Just an example.
       </messagedetail>
       <cause>
       </cause>
       <action>
       </action>
</logmessage>
<logmessage
    messageid="909051"
    datelastchanged="973906462765"
   datehash="-1800319350"
    severity="warning"
   method="logStringAndPrevCallCount(String str0, int num1)"
    stacktrace="false"
    \ddotmark <messagebody>
      This message displays the string \{0\}". There
      {1,choice,0#were no previous calls|1#was one previous
```

```
call|2#were {1,number} previous calls} to the logger method
      for this message.
     </messagebody>
       <messagedetail>
       </messagedetail>
       <cause>
       </cause>
       <action>
       </action>
</logmessage>
<logmessage
   messageid="909052"
    datelastchanged="973906532006"
    datehash="-160371672"
   severity="error"
   method="logFinalMessage()"
    stacktrace="false"
    >
       <messagebody>
       This is not really an error, the example has finished
       normally.
       </messagebody>
       <messagedetail>
       </messagedetail>
       <cause>
       </cause>
       <action>
       </action>
</logmessage>
</message_catalog>
```
## <span id="page-15-0"></span>手順 **2 :** メッセージ カタログのコンパイル

<span id="page-15-1"></span>メッセージカタログを作成したら、次のユーティリティを使用して XML ファイ ルから Java クラス ファイルを生成します。

- <span id="page-16-1"></span>■ i18ngen ユーティリティは、メッセージ カタログを検証し、クラスパスにコ ンパイルして配置される Java ファイルを生成します。各 Java クラスには、 XML ファイルのメッセージに対応するメソッドが含まれます
- <span id="page-16-4"></span>■ 110ngen ユーティリティは、ロケール固有のカタログを検証し、カタログで 定義されたさまざまな異なるロケールで使用される追加のプロパティ ファイ ルを作成します。

Java クラス ファイルを生成およびコンパイルするには、次の手順に従います。

- 1. WL\_HOME\server\bin\setWLSEnv.cmd (UNIX では setWLSEnv.sh) を使用 してクラスパスを設定します。WL\_HOME は WebLogic Server をインストール したディレクトリです。
- 2. 以下のいずれかのコマンドを入力します。
	- java weblogic.i18ngen [options] files
	- java weblogic.i18ngen.tools.l10ngen [options] filelist

<span id="page-16-2"></span>これらのコマンドにより、Java ソース ファイルが生成されます。パッケージ 名は、XML 入力ファイルの i18n\_package および l10n\_package 属性に よって指定されます。

3. ソース ファイルをコンパイルしてクラスパスに追加します。

i18ngen コマンドの詳細については、『インターナショナライゼーション ガイ ド』の「BEA WebLogic Server [のインターナショナライゼーション](http://edocs.beasys.co.jp/e-docs/wls/docs70/i18n/utilities.html) ユーティリ [ティの使い方](http://edocs.beasys.co.jp/e-docs/wls/docs70/i18n/utilities.html)」を参照してください。

# <span id="page-16-0"></span>手順 **3 :** コンパイルされたメッセージ カタログから のメッセージの使用

<span id="page-16-3"></span>i18ngen によって生成されたクラスは、WebLogc Server ログにメッセージを送 信するためのインタフェースを提供します。これらのクラスの中では、各ログ メッセージはアプリケーションが呼び出す 1 つのメソッドによって表されます。

たとえば、UserServerSCExample.xml という名のメッセージ カタログ[\(コード](#page-14-0) [リスト](#page-14-0) 2-1 を参照)の場合、i18ngen ユーティリティは

examples.i18n.logging.startup.UserServerSCExampleLogger という名前

<span id="page-17-2"></span>のクラスを生成します。アプリケーションで logFinalMessage メッセージを書 き込む場合、UserServerSCExampleLogger.logFinalMessage() メソッドを呼 び出します[。コード](#page-17-1) リスト 2-2 に、このメソッドを呼び出す JSP を示します。

#### <span id="page-17-5"></span><span id="page-17-1"></span>コード リスト **2-2** メッセージ カタログを使用する **JSP** の例

```
<html>
Order complete. Thanks for your order!
<%@ page 
import="examples.i18n.logging.message.UserServerSVExampleLogger" 
%>
<\frac{6}{6}UserServerSVExampleLogger.logFinalMessage();
%>
</body>
</html>
```
# <span id="page-17-0"></span>**NonCatalogLogger API** の使用

I18N メッセージ カタログ フレームワークの使用に加え、アプリケーションでは weblogic.logging.NonCatalogLogger API を使用して WebLogic Server ログに メッセージを送信できます。カタログからメッセージを呼び出す代わりに NonCatalogLogger を使用することで、メッセージ テキストをアプリケーショ ン コードに直接配置します。アプリケーションをインターナショナライズする 必要がある場合は、メッセージ ロギングの唯一の手段としてこの機能を使用す ることはお勧めしません。

<span id="page-17-4"></span><span id="page-17-3"></span>また、NonCatalogLogger は (WebLogic Server JVM 内で実行されているのでは なく)独自の JVM で実行されているクライアント コードによっても使用されま す。詳細については、2-11 ページの「リモート [アプリケーションからのメッ](#page-22-1) [セージの書き込み」を](#page-22-1)参照してください。

WebLogic Server JVM の内部で実行されるアプリケーションで NonCatalogLogger を使用するには、以下を行うためのコードをアプリケーショ ンに追加します。

- <span id="page-18-0"></span>1. weblogic.logging.NonCatalogLogger インタフェースをインポートしま す。
- 2. 以下のコンストラクタを使用して NonCatalogLogger オブジェクトをインス タンス化します。

NonCatalogLogger(java.lang.String myApplication)

myApplication は、アプリケーションから WebLogic Server ログに送信され るメッセージを識別するために、ユーザが指定する名前です。

3. いずれかの NonCatalogLogger メソッドを呼び出します。

- info(java.lang.String msg)
- info(java.lang.String msg, java.lang.Throwable t)

● info(java.lang.String msg)<br>● info(java.lang.String msg, java.lang.Throwab<br>サーバ/アプリケーションの正常な処理に影響しない要注意<br>またはコンフィグレーションを報告するには、以下のメソッ<br>● warning(java.lang.String msg)<br>● warning(java.lang.String msg, java.lang.Thro<br>システム/アプリ

- warning(java.lang.String msg)
- warning(java.lang.String msg, java.lang.Throwable t)

- error(java.lang.String msg)
- error(java.lang.String msg, java.lang.Throwable t)

サーバ/アプリケーションの正常な処理に影響しない要注意の処理、イベント、またはコンフィグレーションを報告するには、以下のメソッドを使用します。<br>● warning(java.lang.String msg)<br>● warning(java.lang.String msg)<br>● warning(java.lang.String msg)<br>システム/アプリケーションが割り込みやサービスの停止をせずに対処できるエ<br>ラーを報告するには、以下のメ ● warning (java.lang.String msg)<br>● warning (java.lang.String msg, java.lang.Throwable t)<br>システム / アプリケーションが割り込みやサービスの停止をせずに対処できる:<br>ラーを報告するには、以下のメソッドを使用します。<br>● error (java.lang.String msg)<br>● error (java.lang.String msg)<br>● er システム / アプリケーションが割り込みやサービスの停止をせずに対処できるエラーを報告するには、以下のメソッドを使用します。<br>● error (java . lang . String msg)<br>● error (java . lang . String msg)<br>● error (java . lang . String msg)<br>処理の詳細またはアプリケーションの状態を示すには、以下のメソッドを使<br>用します。これらのデバッグ メッ ● error(java.lang.String msg)<br>● error(java.lang.String msg, java.lang.T<br>処理の詳細またはアプリケーションの状態を示すに<br>用します。これらのデバッグメッセージは、ドメ<br>せん。この重大度を使用する場合、アプリケーション<br>を作成することをお勧めします。次に、デバッグモー<br>フィグレーションされている場合にのみデバッグメッ<br>リケーションをコンフィグレーションします。デバッ<br> 処理の詳細またはアプリケーションの状態を示すには、以下のメソッドを使 用します。これらのデバッグ メッセージは、ドメイン ログには転送されま せん。この重大度を使用する場合、アプリケーション用の「デバッグ モード」を作成することをお勧めします。次に、デバッグ モードで実行されるようコンフィグレーションされている場合にのみデバッグ メッセージを出力するようアリケーションされている場合にのみデバッグ メッセージを出力するようアリケーションとコンクルーションします。デバッグ メッセージの使い方。<br>ついては、2-12 ページの「デバッグ メッセージの書き込み」を参照してください。<br> フィグレーションされている場合にのみデバッグ メッセージを出力するようアリケーションをコンフィグレーションします。デバッグ メッセージの使い方<br>リケーションをコンフィグレーションします。デバッグ メッセージの使い方<br>ついては、2-12 ページの「デバッグ メッセージの書き込み」を参照してください。<br>● debug(java.lang.String msg)<br>● debug(java.lang.String msg)<br>owable 引数 リケーションをコンフィグレーションします。デバッグ メッセージの使い方に<br>ついては、2-12 ページの「デバッグ メッセージの書き込み」を参照してください。<br>きっとり、2-12 ページの「デバッグ メッセージの書き込み」を参照してく<br>ことし。<br>• debug(java.lang.String msg)<br>• debug(java.lang.String msg, java.lang.Throwable t)<br>owable 引数を取るすべて ついては、2-12 ページの「デバッグ メッセージの書き込み」を参照してく ださい。

- debug(java.lang.String msg)
- debug(java.lang.String msg, java.lang.Throwable t)

リケーションをコンフィグレーションします。デバッグ メッセージの使い方については、2-12 ページの「デバッグ メッセージの書き込み」を参照してください。<br>• debug(java.lang.String msg)<br>• debug(java.lang.String msg)<br>• debug(java.lang.String msg, java.lang.Throwable t)<br>owable 引数を取るすべてのメソッドは、エラー ログに Throwable 引数を取るすべてのメソッドは、エラー ログにスタック トレースを 出力する可能性があります。NonCatalogLogger API の詳細については、 weblogic.logging.NonCatalogLogger [Javadoc](http://edocs.beasys.co.jp/e-docs/wls/docs70/javadocs/weblogic/logging/NonCatalogLogger.html) を参照してください。

コード [リスト](#page-19-0) 2-3 に、NonCatalogLogger API を使用してさまざまな重大度の メッセージを WebLogic Server ログに書き込むサーブレットを示します。

#### <span id="page-19-1"></span><span id="page-19-0"></span>コード リスト **2-3 NonCatalogLogger** メッセージの例

```
2 WebLogic Server ログへのメッセージの書き込み<br>- コードリスト2-3に、MonCatalogLogger APIを使用<br>- メッセージを WebLogic Server ログに書き込むサーブ<br>- メッセージを WebLogic Server ログに書き込むサーブ<br>- コードリスト2-3 NonCatalogLogger メッセージの<br>-<br>import java.io.PrintWriter;<br>import java.
2 WebLogic Server ログへのメッセージの書き込み<br>
- コードリスト2-3に、NonCatalogLogger AP<br>
- メッセージを WebLogic Server ログに書き込む<br>
- メッセージを WebLogic Server ログに書き込む<br>
- コードリスト2-3 NonCatalogLogger メッセ<br>
import java.io.JPrintWriter;<br>
import java.io.JPrin
2 WebLogic Server ログへのメッセージの書き込み<br>
コードリスト2-3に、NonCatalogLogger APIを使<br>
ジャンシンをWebLogic Server ログに書き込むサー<br>
メッセージをWebLogic Server ログに書き込むサー<br>
コードリスト2-3 NonCatalogLogger メッセージ<br>
import java.io.Discreption;<br>
import java.io.Disc
2 WebLogic Server ログへのメッセージの書き<br>
\begin{aligned} &\mathbb{P}(\mathbb{R}^n)\times \mathbb{R}^n\to \mathbb{R}^n\end{aligned}<br>
\begin{aligned} &\mathbb{P}(\mathbb{R}^n)\times \mathbb{R}^n\to \mathbb{R}^n\end{aligned}<br>
\begin{aligned} &\mathbb{P}(\mathbb{R}^n)\times \mathbb{R}^n\to \mathbb{R}^n\end{aligned}<br>
\begin{aligned} &\mathbb{P}(\mathbb{R}^n)\times \mathbb{R}^n\to \mathbb{R}^2 WebLogic Server ログへのメッセージの書き<br>
ジードリスト2-3に、NonCatalogLogger<br>
メッセージをWebLogic Server ログに書<br>
ジードリスト2-3 NonCatalogLogger<br>
<sub>カッセージを</sub>WebLogic Server ログに書<br>
<u>コードリスト2-3 NonCatalogLogger</u><br>
import java.i.o.105xception;<br>
import jav
// ポート番号(7001)を使用するサーバでこのサーブレットを実行すると、
// サーブレットは例外を送出する
import java.io.PrintWriter;
import java.io.IOException;
import javax.servlet.http.HttpServlet;
import javax.servlet.http.HttpServletRequest;
import javax.servlet.http.HttpServletResponse;
import javax.servlet.ServletException;
import javax.naming.Context;
import weblogic.jndi.Environment;
import weblogic.logging.NonCatalogLogger;
public class MyServlet extends HttpServlet {
        public void service (HttpServletRequest request,
             HttpServletResponse response)
             throws ServletException, IOException {
           PrintWriter out = response.getWriter();
           NonCatalogLogger myLogger = null;
           try {
                out.println("Testing NonCatalogLogger. See WLS Server log for output
                                         message.");
// NonCatalogLogger インスタンスを作成する。このインスタンスからの
// すべてのメッセージには <MyApplication> 文字列が含まれる
                myLogger = new NonCatalogLogger("MyApplication");
// アプリケーションが起動したことを示す INFO メッセージを出力する
                mylogger.info("Application started.");
// 例外メッセージの例を示すために、コードの次の行では
// 意図的に初期コンテキストを設定している。デフォルトの
// ポート番号 (7001) を使用するサーバでこのサーブレットを実行すると、
// サーブレットは例外を送出する
             Environment env = new Environment();
             env.setProviderUrl("t3://localhost:8000");
             Context ctx = env.getInitialContext();
        }
```

```
catch (Exception e){<br>out.println("Can't set initial context: "<br>// スタック トレースを含む WARNING メッセージを出力する
     catch (Exception e){
       out.println("Can't set initial context: " + e.getMessage());
// スタック トレースを含む WARNING メッセージを出力する
     mylogger.warning("Can't establish connections. ", e);
     }
   } 
}
```
上記の例で示したサーブレットを 8000 以外のリスン ポートを指定するサーバ上 で実行すると、以下のメッセージが WebLogic Server ログ ファイルに出力されま す。メッセージは山括弧(< >)で囲まれた一連の文字列またはフィールドで構 成されています。

#### コード リスト **2-4 NonCatalogLogger Output**

####<Jun 26, 2002 12:04:21 PM EDT> <Info> <MyApplication> <peach> <examplesServer> <ExecuteThread: '10' for queue: 'default'> <kernel identity> <> <000000> <Application started.>

####<Jun 26, 2002 12:04:23 PM EDT> <Warning> <MyApplication> <peach> <examplesServer> <ExecuteThread: '10' for queue: 'default'> <kernel identity> <> <000000> <Can't establish connections. >

javax.naming.CommunicationException. Root exception is java.net.ConnectException: t3://localhost:8000: Destination unreachable; nested exception is:

...

<span id="page-21-6"></span>表 [2-1](#page-21-0) に、NonCatalogLogger ログ メッセージに含まれるすべてのフィールドを 示します。

<span id="page-21-0"></span>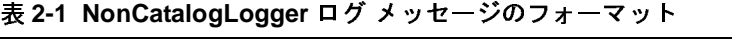

<span id="page-21-12"></span><span id="page-21-11"></span><span id="page-21-10"></span><span id="page-21-9"></span><span id="page-21-8"></span><span id="page-21-7"></span><span id="page-21-5"></span><span id="page-21-4"></span><span id="page-21-3"></span><span id="page-21-2"></span><span id="page-21-1"></span>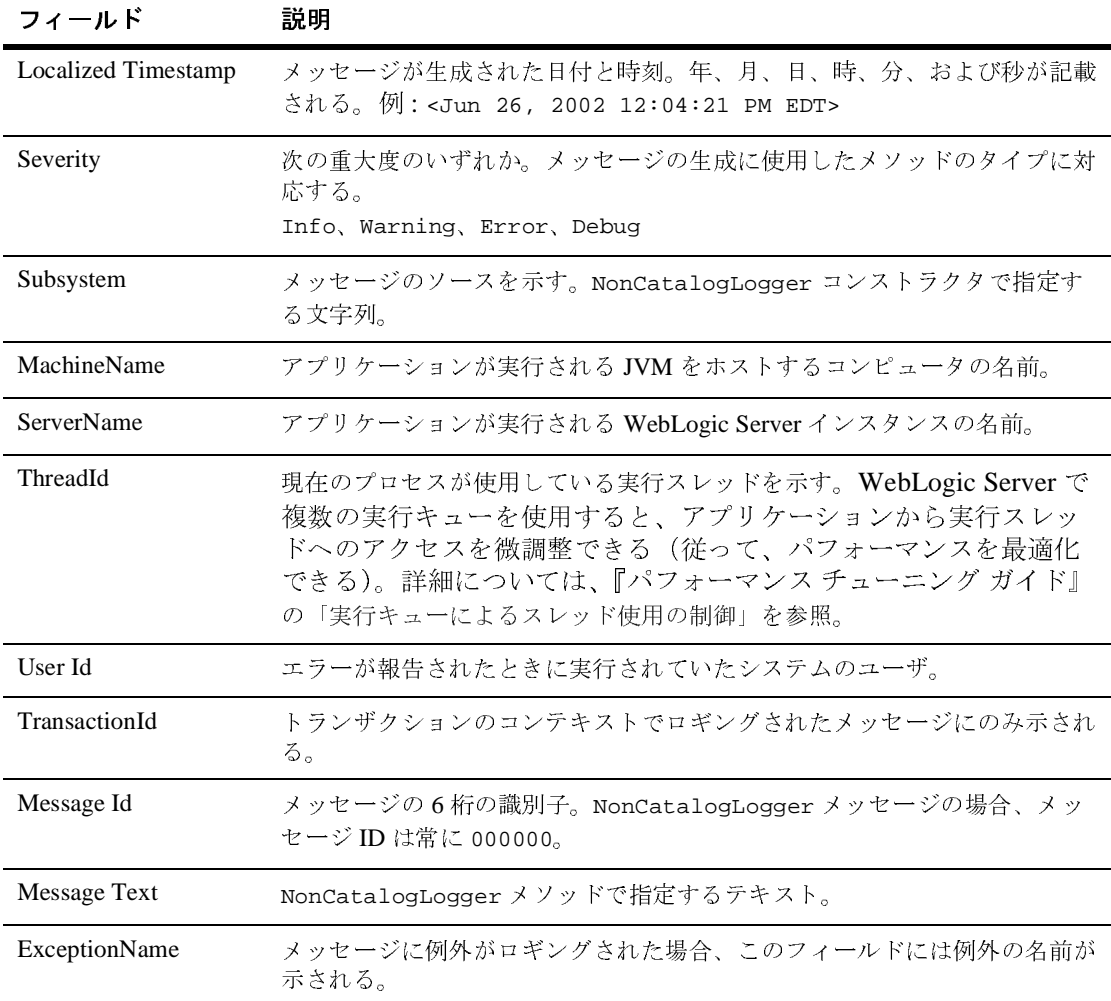

# <span id="page-22-0"></span>**GenericServlet** の使用

<span id="page-22-2"></span>javax.servlet.GenericServlet サーブレット仕様は、サーブレットが WebLogic Server ログにシンプルなメッセージを書き込むために使用できる以下 の API を提供します。

- log(java.lang.String msg)
- log(java.lang.String msg, java.lang.Throwable t)

これらの API の使い方については、javax.servlet.GenericServlet の J2EE Javadoc

(<http://java.sun.com/products/servlet/2.3/javadoc/javax/servlet/GenericServlet.html>) を参照してください。

<span id="page-22-4"></span>JSP は GenericServlet から拡張されることはなく、これらの API を使用できま せん。JSP でログ ファイルにメッセージを送信する場合は、I18N メッセージ カ タログ サービスまたは NonCatalogLogger API を使用してください。

# <span id="page-22-1"></span>リモート アプリケーションからのメッセー<br>ジの書き込み  $\overline{\phantom{a}}$

<span id="page-22-6"></span>アプリケーションが WebLogic Server から離れた JVM で実行される場合、メッ セージ カタログおよび NonCatalogLogger は使用できますが、メッセージは WebLogic Server ログには書き込まれません。代わりに、アプリケーションの メッセージはリモート JVM の標準出力に書き込まれます。

<span id="page-22-5"></span>WebLogic ロギング サービスで、リモート JVM マシンが保持するログ ファイル にメッセージを送る場合は、リモート JVM を起動するコマンドで次の引数を指 定します。

<span id="page-22-3"></span>-Dweblogic.log.FileName=logfilename

logfilename は、リモート ログ ファイルの名前です。

メッセージ カタログのサブセットと NonCatalogLogger メッセージをリモート JVM ログ ファイルと標準出力に送る場合は、さらに次の起動引数を指定します。

-Dweblogic.StdoutEnabled=true

-Dweblogic.StdoutDebugEnabled=boolean

 $-Dweblogic.StdoutsSeverityLevel = [64 | 32 | 16 | 8 | 4 | 2 | 1 ]$ 

<span id="page-23-5"></span>boolean は true か false のいずれかで、StdoutSeverityLevel の数値は以下 の重大度に対応します。

<span id="page-23-2"></span>INFO(64)、WARNING(32)、ERROR(16)、NOTICE(8)、CRITICAL(4)、 ALERT(2)、および EMERGENCY(1)

# <span id="page-23-0"></span>リモート **JVM** からファイルへのメッセージの書き 込み

<span id="page-23-4"></span>リモート JVM は、自身のステート情報を送信するための独自のメッセージ セッ トを生成できます。たとえば、ガベージ コレクションに関するメッセージを生 成するよう JVM をコンフィグレーションできます。デフォルトでは、JVM はこ れらのメッセージを標準出力に送ります。これらのメッセージは JVM のログ ファイルにリダイレクトできませんが、別のファイルに保存できます。詳細につ いては、『管理者ガイド』の「System.out および System.err [のファイルへのリダ](http://edocs.beasys.co.jp/e-docs/wls/docs70/adminguide/logging.html#printing_JVM_messages) [イレクト](http://edocs.beasys.co.jp/e-docs/wls/docs70/adminguide/logging.html#printing_JVM_messages)」を参照してください。

# <span id="page-23-1"></span>**ア**・・ファッピーンの書き込み

<span id="page-23-3"></span>アプリケーションの開発中、そのアプリケーションの低レベル アクティビティ を示すメッセージを作成および使用できると便利です。DEBUG 重大度を使用する と、これらの低レベル メッセージを分類できます。アプリケーションが生成す るすべての DEBUG メッセージは WebLogic Server ログ ファイルに送られます。 重大度に基づいてログ メッセージを動的に除外できるサードパーティ ロギング サービスの Log4j とは異なり、WebLogic Server ログにはアプリケーションが生 成するすべてのレベルのメッセージが含まれます。

WebLogic Server が DEBUG メッセージを標準出力に送るようコンフィグレーショ ンできます。詳細については、Administration Console オンライン ヘルプの「[一](http://edocs.beasys.co.jp/e-docs/wls/docs70/ConsoleHelp/servers.html#log_general) 般的なログ [ファイル設定の指定」](http://edocs.beasys.co.jp/e-docs/wls/docs70/ConsoleHelp/servers.html#log_general)を参照してください。

DEBUG 重大度を使用する場合、アプリケーション用の「デバッグ モード」を作 成することをお勧めします。たとえば、アプリケーションがブール値を格納する オブジェクトを作成できるとします。デバッグ モードを有効または無効にする には、ブール値を切り替えます。次に、DEBUG メッセージごとに、アプリケー ションのデバッグ モードが有効化されている場合にのみメッセージを出力する ラッパーを作成します。

WebLogic Server ロギング サービスの使い方 **2-13**

<span id="page-24-0"></span>次に例を示します。

す。

```
private static boolean debug = Boolean.getBoolean("my.debug.enabled");
if (debug) {
  mylogger.debug("Something debuggy happened");
}
           この種のラッパーは、メッセージ カタログ フレームワークを使用するメッセー
           ジと NonCatalogLogger API を使用するメッセージの両方に対して使用できま
```
#### **2-14** WebLogic Server ロギング サービスの使い方

# <span id="page-26-1"></span><span id="page-26-0"></span>**3 WebLogic Server** ログの表示

Administration Console には、ローカル サーバ ログとド メイン全体のメッセージ ログ用のログ ビューアがそれぞれ用意されています(機能はほぼ同じです)。ロ グビューアは、メッセージ内のフィールドに基づいてメッセージを検索できま す。たとえば、重大度、発生時間、ユーザ ID、サブシステム、あるいは短い説 明に基づいてメッセージを表示できます。また、記録どおりにメッセージを表示 したり、過去のログ メッセージを検索することもできます。詳細については、 図 [3-1](#page-26-2) を参照してください。

|                                                                                           |        |                                                 |                                                                                                    | May 16.2                                                                                  |
|-------------------------------------------------------------------------------------------|--------|-------------------------------------------------|----------------------------------------------------------------------------------------------------|-------------------------------------------------------------------------------------------|
|                                                                                           |        |                                                 |                                                                                                    |                                                                                           |
|                                                                                           |        |                                                 | Server                                                                                                    | Severit                                                                                   |
|                                                                                           |        |                                                 | nyserver                                                                                                    | Info                                                                                      |
|                                                                                           |        |                                                 |                                                                                                    |                                                                                           |
|                                                                                           |        |                                                 |                                                                                                    | Info                                                                                      |
|                                                                                           |        |                                                 | <b>BVServer</b>                                                                                                    | Info                                                                                      |
|                                                                                           |        |                                                 | nyserver                                                                                                    | Info                                                                                      |
|                                                                                           |        |                                                 |                                                                                                    |                                                                                           |
|                                                                                           |        |                                                 |                                                                                                    |                                                                                           |
|                                                                                           |        |                                                 | <i><b>BVSetVer</b></i>                                                                                                    | Info                                                                                      |
|                                                                                           |        |                                                 |                                                                                                    | Info                                                                                      |
| Open in New Window<br>Vew Execute Queues<br>Vew Execute Threads<br>Start/stop this server | estamp | Connected to localhost 7001<br>tomize this view | 16, 2002 12:46:14 PM EDT<br>16, 2002 12:46:16 PM EDT<br>16, 2002 12:46:21 PM EDT<br>16, 2002 12:46:21 PM EDT<br>16, 2002 12:46:23 PM EDT<br>May 16, 2002 12:46:24 PM EDT | mydomain> Servers> myserver> Search Log<br>Active Domain mydomain<br>nyserver<br>myserver |

<span id="page-26-3"></span><span id="page-26-2"></span><sup>図</sup> **3-1** ログ ビューア

<span id="page-27-0"></span>Administration Console からのメッセージの表示に加え、どのメッセージを標準 出力に送るかも指定できます。デフォルトでは、ERROR 以上のメッセージだけが 標準出力に送られます。

メッセージログの表示、コンフィグレーション、および検索については、以下 のトピックを参照してください。

- Administration Console オンライン ヘルプの「サーバのログの表示」
- Administration Console オンライン ヘルプの「一般的なログ ファイル設定の [指定」](http://edocs.beasys.co.jp/e-docs/wls/docs70/ConsoleHelp/servers.html#log_general)
- Administration Console オンライン ヘルプの「サーバ ログ ファイルのデバッ グ情報のコンフィグレーション」
- Administration Console オンライン ヘルプの「ド メイン [ログの表示](http://edocs.beasys.co.jp/e-docs/wls/docs70/ConsoleHelp/domain.html#viewing_domain_log)」
- 『管理者ガイド』の「ログ メッセージを使用した WebLogic Server の管理」

# <span id="page-28-1"></span><span id="page-28-0"></span>**4 WebLogic Server** ログからのメ ッ セージのリスン

各 WebLogic Server は、そのログ メッセージを JMX 通知フォームでブロード キャストします。ブロードキャストには、WebLogic Server インスタンス、その サブシステム、およびアプリケーションが WebLogic Server ログに書き込むすべ てのメッセージ (DEBUG 重大度のメッセージを除く) が含まれます。管理サーバ は、これらの通知をリスンし、それらのサブセットをドメイン全体のログファ イルに書き込みます (1-6ページの図 1-1 「[WebLogic Server](#page-11-1) ロギング サービス」 を参照)。

<span id="page-28-3"></span>アプリケーションは、WebLogic Server インスタンスからブロードキャストされ るログ メッセージをリスンできます。たとえば、特定のサブシステムのエラー を知らせるログ メッセージをリスンできます。この場合、アプリケーションは 以下のようなアクションを実行できます。

- <span id="page-28-4"></span>■ WebLogic 管理者にログ メッセージを電子メールで送信する
- 自身またはそのサブシステムを終了または再起動する

<span id="page-28-2"></span>これらの通知をリスンするには、通知リスナを作成し、そのリスナを WebLogic Server ブロードキャス ト MBean の LogBroadcasterRuntimeMBean に登録し ま す。通知リスナは、JMX NotificationListener インタフェースの実装です。 LogBroadcasterRuntimeMBean は、通知を発するときに登録済みリスナの handleNotification メソッドを使用して WebLogicLogNotification オブジェ クトを受け渡します。詳細については、図 [4-1](#page-29-1) を参照してください。

#### <span id="page-29-1"></span><sup>図</sup> **4-1 WebLogic** ブロードキャスタ と リスナ

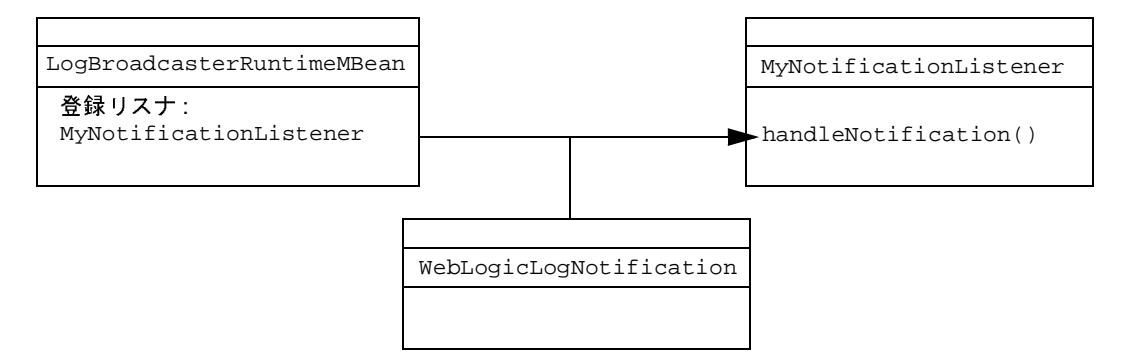

WebLogicLogNotification オブジェクトの詳細については、4-13 [ページの](#page-40-0) 「[WebLogicLogNotification](#page-40-0) オブジェクト」を参照してください。

アプリケーションが WebLogic Server ログからの通知をリスンできるようにする には、以下のタスクを実行します。

- 手順 1 : 通知リスナの作成
- 手順2:通知リスナの登録
- 手順 3 : 通知フィルタの作成と登録
- <span id="page-29-2"></span>注意 **:** アプ リ ケーシ ョ ンが WebLogic Server JVM の外部で実行 され る場合、 そ のアプリケーションは WebLogic Server ログ通知をリスンできますが、 WebLogic ロギング サービスを利用してメッセージをブロードキャスト する こ とはでき ません。

## <span id="page-29-0"></span>手順 **1 :** 通知リ スナの作成

通知リスナを作成するための手順は、アプリケーションが WebLogic Server JVM 内で実行 さ れてい るかど う かに よ っ て異な り ます。

この節では、以下の項目について説明します。

- WebLogic Server JVM 内で実行されるアプリケーション用の通知リスナの作 [成](#page-30-0)
- リモート アプリケーション用の通知リスナの作成

# <span id="page-30-0"></span>**WebLogic Server JVM 内で実行されるアプリケー**<br>ション用の通知リスナの作成  $\sim$  コンパッション・フィッショッ

アプリケーションが WebLogic Server JVM 内で実行される場合、次の手順に従い ます。

- <span id="page-30-3"></span>1. javax.management.Notification.\* インタフェースをインポートします。 WebLogic Server はすでにこれらのインタフェースを持ち、クラスパス上に あることを要求しているため、クラスに入れる必要があるのはインポート文 のみです。
- 2. NotificationListener を実装するクラスを作成します。実装には NotificationListener.handleNotification() メソッドを含める必要が あ り ます。

<span id="page-30-2"></span><span id="page-30-1"></span>NotificationListener の詳細については、 javax.management.Notification Javadoc (<http://jcp.org/aboutJava/communityprocess/final/jsr003/index.html>) を参照し てください。

図 [4-2](#page-31-0) に、JSP が WebLogic Server JVM 内で実行されているシステムを示しま す。 JSP は、LogBroadcasterRuntimeMBean からの通知をリスンします。

<span id="page-31-0"></span><sup>図</sup> **4-2** ローカル **JSP** 用のリ スナ

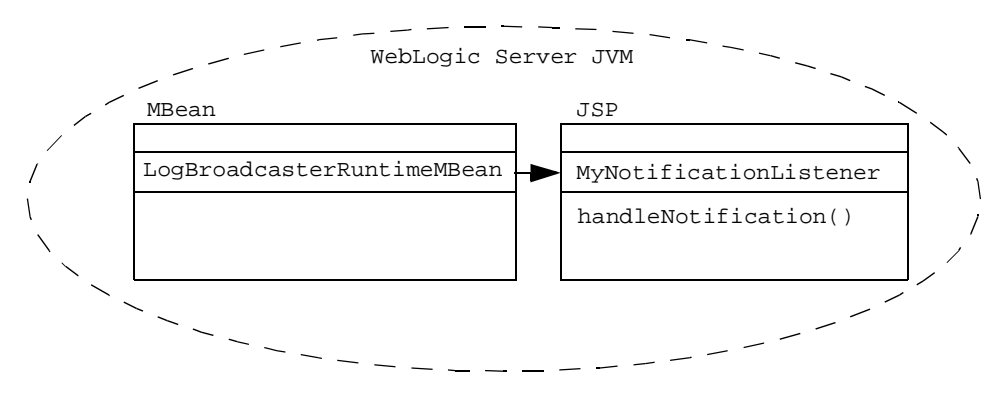

<span id="page-31-2"></span>[コード](#page-31-1) リスト 4-1 に、ローカル クライアントの通知リスナの例を示します。こ のリスナは、WebLoqicLoqNotification ゲッター メソッドを使用して、受信し たすべての メ ッ セージ を出力し ます。 詳細については、 4-13 [ページの](#page-40-0) 「[WebLogicLogNotification](#page-40-0) オブジェクト」を参照してください。

#### <span id="page-31-3"></span><span id="page-31-1"></span>コード リスト **4-1** ローカル ク ラ イアン ト 用の通知リ スナの例

```
import javax.management.Notification;
import javax.management.NotificationFilter;
import javax.management.NotificationListener;
import javax.management.Notification.*;
...
public class MyNotificationListener implements
        NotificationListener {
...
public void handleNotification(Notification notification, Object obj) {
        WebLogicLogNotification wln = (WebLogicLogNotification)notification;
        System.out.println("WebLogicLogNotification");
        System.out.println(" type = " + wln.getType());
        System.out.println(" message id = " + wln.getMessageId());
        System.out.println(" server name = " + wln.getServername());
        System.out.println(" timestamp = " + wln.getTimeStamp());
        System.out.println(" message = " + wln.getMessage() + "\n\n\pi");
}
```
## <span id="page-32-0"></span>リモート アプリケーション用の通知リスナの作成

<span id="page-32-4"></span>アプリケーションが WebLogic Server JVM の外部で実行される場合、次の手順に 従います。

- <span id="page-32-3"></span>1. WL\_HOME/server/lib/weblogic\_sp.jar と WL\_HOME/server/lib/weblogic.jar がアプ リ ケーシ ョ ンのク ラスパスにあ る こ と を確認し ます。
- 2. javax.management.Notification.\* インタフェースをインポートします。
- 3. weblogic.management.RemoteNotificationListener を実装するクラスを 作成し ます。 RemoteNotificationListener MBean は、 javax.management.NotificationListener および java.rmi を拡張する こ とによって、RMI を介してリモート アプリケーションで通知を使用できる ようにします。

<span id="page-32-2"></span>実装には RemoteNotificationListener.handleNotification() メソッド を含める必要があります。詳細については、 weblogic.management.RemoteNotificationListener [Javadoc](http://edocs.beasys.co.jp/e-docs/wls/docs70/javadocs/weblogic/management/RemoteNotificationListener.html) を参照し て くだ さい。

<span id="page-32-1"></span>図 [4-3](#page-33-0) に、JSP が WebLogic Server JVM 内で実行され、アプリケーションがリ モート JVM で実行されるシステムを示します。メッセージをリスンするために、 JSP は NotificationListener を実装し、リモート アプリケーションは RemoteNotificationListener を実装し ます。

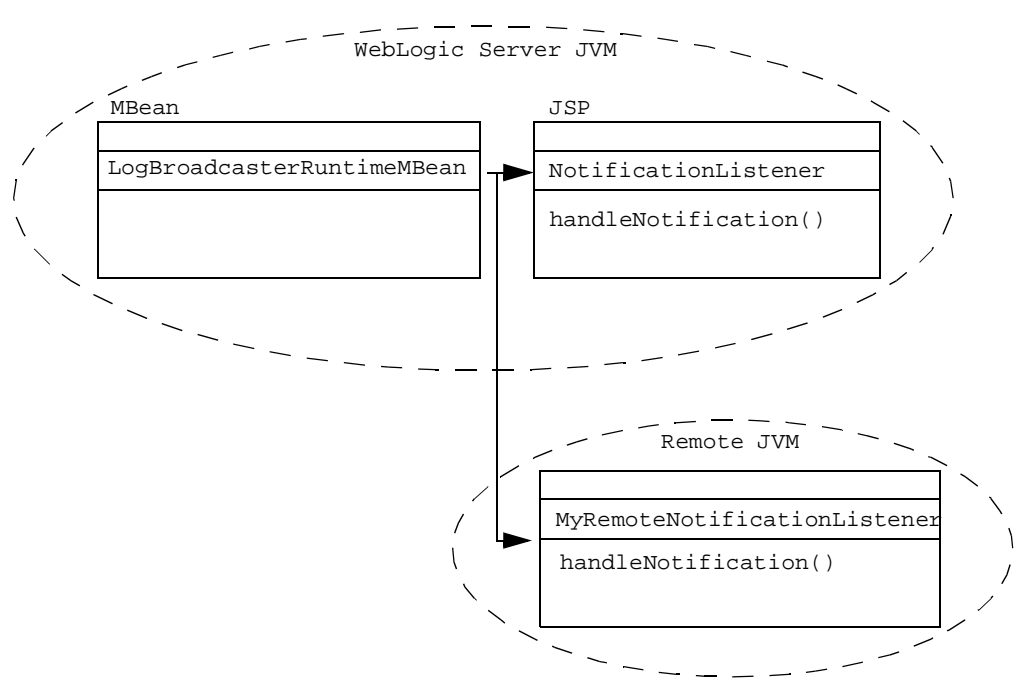

<span id="page-33-0"></span><sup>図</sup> **4-3** ローカル **JSP** と リモー ト アプリケーシ ョ ン

[コード](#page-33-1) リスト 4-2 に、リモート クライアントの通知リスナの例を示します。

#### <span id="page-33-2"></span><span id="page-33-1"></span>**コード リスト 4-2 リモート クライアント用の通知リスナの例**

```
import javax.management.Notification;
import javax.management.NotificationFilter;
import javax.management.NotificationListener;
import javax.management.Notification.*;
import weblogic.management.RemoteNotificationListener;
import weblogic.management.logging.WebLogicLogNotification;
...
public class MyRemoteNotificationListener implements
        RemoteNotificationListener {
...
```
public void handleNotification(Notification notification, Object obj) { WebLogicLogNotification wln = (WebLogicLogNotification)notification;

}

# <span id="page-34-0"></span>手順 **2 :** 通知 リ スナの登録

<span id="page-34-4"></span><span id="page-34-3"></span>通知リスナを実装したら、そのリスナを WebLogic Server インスタンスの LogBroadcasterRuntimeMBean に登録する必要があ り ます。各 WebLogic Server は独自のメッセージをブロードキャストするため、各 WebLogic Server で通知リ スナを登録する必要があります。

<span id="page-34-2"></span>この節では、リスナを登録するために使用するコードについて説明します。ここ に示すコード部分は、クライアントアプリケーションの起動時、WebLogic Server の起動時、またはアプリケーションで通知を受け取る場合に実行するクラ スに追加できます。

WebLogic Server インスタンスの LogBroadcasterRuntimeMBean に登録するに は、コードで次の処理を行う必要があります。

1. 以下のインタフェースをインポートします。

<span id="page-34-1"></span>javax.naming.Context javax.naming.InitialContext javax.naming.AuthenticationException javax.naming.CommunicationException javax.naming.NamingException weblogic.jndi.Environment weblogic.management.MBeanHome

- 2. MBeanHome から MBeanServer を取得します。詳細については、『WebLogic JMX Service プログラマーズ ガイ ド』 の 「[WebLogic Server MBean](http://edocs.beasys.co.jp/e-docs/wls/docs70/jmx/basics.html) へのア ク セス」を参照してください。
- 3. MBeanServer の addNotificationListener() メソッドを使用して、通知リ スナを LogBroadcasterRuntimeMBean に登録し ます。

## <span id="page-35-0"></span>**addNotificationListener API** の使用

<span id="page-35-1"></span>addNotificationListener API の構文は次のとおりです。

MBeanServer.addNotificationListener(ObjectName name, NotificationListener listener, NotificationFilter filter, java.lang.Object handback)

以下の値を指定します。

- <span id="page-35-2"></span>■ name は、WebLogic Server インスタンスの LogBroadcasterRuntimeMBean のオブジェクト名です。このオブジェクト名は、以下のいずれかを行うこと によって取得できます。
	- インスタンス weblogic.management.WebLogicObjectName を作成する。 詳細については、 WebLogicObjectName [Javadoc](http://edocs.beasys.co.jp/e-docs/wls/docs70/javadocs/weblogic/management/WebLogicObjectName.html) を参照し てく だ さい。
	- 実行時に weblogic.management.runtime.LogBroadcasterRuntimeMBean をルッ クアップして .getObjectName() を呼び出す。 詳細については、 LogBroadcasterRuntimeMBean [Javadoc](http://edocs.beasys.co.jp/e-docs/wls/docs70/javadocs/weblogic/management/runtime/LogBroadcasterRuntimeMBean.html) を参照してください。
	- weblogic.Admin GET コマンドを使用する。詳細については、『管理者ガ イド』の「GET [コマンド」](http://edocs.beasys.co.jp/e-docs/wls/docs70/adminguide/cli.html#commands012)を参照してください。
- listener は、4-2 ページの「手順 1 : 通知リスナの作成」で作成した通知リ スナのインスタンスです。
- filter は、フィルタ オブジェクトです。フィルタが null の場合、通知の 処理前にフィルタ処理は実行されません。フィルタ オブジェクトの作成およ び登録については、 4-12 ページの 「手順 3 : [通知フ ィ ル タの作成 と登録」](#page-39-0) で 説明し ます。
- <span id="page-35-3"></span>■ handback は、通知のブロードキャスト時にリスナに送信されるコンテキス ト です。

addNotificationListener API の詳細については、 javax.managment.MBeanServer の Javadoc (<http://jcp.org/aboutJava/communityprocess/final/jsr003/index.html>) を参照し て く だ さい。

## <span id="page-36-0"></span>通知リスナの登録例

<span id="page-36-2"></span>以下に、 「手順 1 : [通知 リ スナの作成](#page-29-0)」 で定義し た リ スナの登録例を示し ます。 [コード](#page-37-0) リスト 4-3 とコード リスト 4-4 の例は、以下のことを行います。

- 1. weblogic.management.Helper API を使用して、peach というサーバ用の サーバ固有の MBeanHome インタフェースを取得します。MBeanHome インタ フェースの取得については、『WebLogic JMX Service プログラマーズ ガイド』 の「WebLogic Server MBeanへのアクセス」を参照してください。
- 2. MBeanHome インタフェースを使用して、対応する MBeanServer インタ フェースを取得します。
- 3. LogBroadcasterRuntimeMBean オブジェクト名を取得するための別のメソッ ド を使用し ます。
- 4. 「手順1: 通知リスナの作成」で定義したリスナ オブジェクトをインスタンス 化します。
- 5. リ スナ オブジェ ク ト を LogBroadcasterRuntimeMBean に登録し ます。

[コード](#page-36-1) リスト 4-3 では、 WebLogicObjectName を使用し て LogBroadcasterRuntimeMBean オブジェクト名を指定しています。

#### <span id="page-36-1"></span>コード リスト **4-3 WebLogicObjectName** の使用

```
public void find(String host,
                      int port,
                                     String username 
                      String password){
        String url = "t3://" + host + ":" + port;
// サーバの MBeanHome インタフェースを取得
     try {
             serverSpecificHome = (MBeanHome)Helper.getMBeanHome(username,
                                                         password,
\mathop{\mathrm{url}}\nolimits , where \mathop{\mathrm{url}}\nolimits peach);
     } catch (IllegalArgumentException iae) {
             System.out.println("Illegal Argument Exception: " + iae);
 }
```

```
//MBeanHome を使用してサーバの MBeanServer インタフェースを取得
   MBeanServer mServer = serverSpecificHome.getMBeanServer();
// サーバの LogBroadcasterRuntimeMBean の WebLogicObjectName を作成
WebLogicObjectName logBCOname = new WebLogicObjectName("WebLogicLogBroadcaster",
          "LogBroadcasterRuntime",
         myDomain,
           myServer);
// リスナ オブジェクトをインスタンス化
MyRemoteNotificationListener myListener = new MyRemoteNotificationListener();
// リスナを登録
mServer.addNotificationListener( logBCOname,
            myListener,
            null,
            null);
}
```
[コード](#page-37-0) リスト 4-4 では、 MBeanHome.getMBeanByClass を使用し て LogBroadcasterRuntimeMBean オブジ ェ ク ト 名を検索し ています。

#### <span id="page-37-0"></span>コード リスト **4-4 getObjectName()** の使用

```
public void find(String host,
                      int port,
                                     String username 
                      String password){
        String url = "t3!/" + host + ":" + port;
// サーバの MBeanHome インタフェースを取得
     try {
             serverSpecificHome = (MBeanHome)Helper.getMBeanHome(username,
                                                         password,
\mathop{\mathrm{url}}\nolimits , with \mathop{\mathrm{url}}\nolimits peach);
     } catch (IllegalArgumentException iae) {
             System.out.println("Illegal Argument Exception: " + iae);
 }
```

```
//MBeanHome を使用してサーバの MBeanServer インタフェースを取得
   MBeanServer mServer = serverSpecificHome.getMBeanServer();
//getMBeanByClass を使用してオブジェクトを検索
LogBroadcasterRuntimeMBean logBCOname = (LogBroadcasterRuntimeMBean)
    home.getMBeanByClass(Class.forName
     ("weblogic.management.runtime.LogBroadcasterRuntimeMBean")
);
// リスナ オブジェクトをインスタンス化
MyRemoteNotificationListener myListener = new MyRemoteNotificationListener();
// リスナを登録
mServer.addNotificationListener( logBCOname,
            myListener,
            null,
            null);
}
```

```
コード リスト 4-5 は、 weblogic.Admin GET を使用し て
LogBroadcasterRuntimeMBean オブジェ ク ト 名を検索し た こ と を前提と し てい
ます。 また、 この例には weblogic.Admin GET が返すオブジェ ク ト 名のフ ォー
マットも示されています。
```
#### <span id="page-38-0"></span>コード リスト **4-5 weblogic.Admin GET** の使用

```
MyRemoteNotificationListener myListener = new MyRemoteNotificationListener();
MBeanServer mServer = home.getMBeanServer();
```

```
ObjectName logBCOname = new 
ObjectName("mydomain:Location=myserver,Name=TheLogBroadcaster,Type=LogBroadcast
erRuntime");
mServer.addNotificationListener( logBCOname,
             myListener,
             null,
             null);
```
# <span id="page-39-0"></span>手順 **3 :** 通知フ ィルタの作成と登録

デフォルトでは、前節で登録した通知フィルタは

LogBroadcasterRuntimeMBean からのすべての通知をリスンしてアプリケー ションに送信します。登録フィルタを作成すると、アプリケーションに関連する 通知だけを送信するよう LogBroadcasterRuntimeMBean をコンフィグレーショ ンできます。フィルタでは、ユーザが作成した条件と通知が一致するかどうかが チェ ッ ク されます。 true と評価された場合にのみ、

<span id="page-39-3"></span>LogBroadcasterRuntimeMBean は通知を送信し ます。

この節では、以下の項目について説明します。

- フィルタの作成と登録
- [WebLogicLogNotification](#page-40-0) オブジェクト
- 通知フィルタの例

# <span id="page-39-1"></span>**ンイルフ シ**山 みこ立跡

フィルタを作成するには、次の手順に従います。

1. 以下のインタフェースをインポートします。

<span id="page-39-4"></span><span id="page-39-2"></span>import javax.management.Notification import javax.management.NotificationFilter import javax.management.Notification.\*

- 2. 以下のことを行うシリアライズ可能なオブジェクトをクラスを作成します。
	- a. javax.management.NotificationFilter を実装する。
	- b. 通知の文字列を検索する。

<span id="page-39-5"></span>WebLogicLogNotification オブジェクトとしてキャストされた通知を検 索するために、WebLogicLogNotification ゲッター メソッドを使用で きます。 た と え ば 、 ゲ ッ ター メ ソ ッ ド を 使 用 す る と 、 メ ッ セー ジ タ イ ム スタンプ、重大度、ユーザ ID、メッセージを生成したサブシステムの名

<span id="page-40-9"></span><span id="page-40-1"></span>前、メッセージ テキストなどを取得できます。詳細については、 「[WebLogicLogNotification](#page-40-0) オブジェクト」を参照してください。

- c. ブールを使用して、シリアライズ可能なオブジェクトが true 値を返すか ど う かを示す。
- <span id="page-40-8"></span>d. (省略可能) ブールの true に応じてアクションを実行するコードを挿入す る。たとえば、メッセージの重大度が WARNING 以上の場合にフィルタが JavaMail API を使用して管理者に電子メールを送信するようにできます。
- 3. addNotificationListener API を使用してフィルタを登録します。詳細に ついては、 4-8 ページの 「[addNotificationListener API](#page-35-0) の使用」 を参照し てく ださい。

## <span id="page-40-0"></span>**WebLogicLogNotification** オブジェク ト

<span id="page-40-10"></span>WebLogic Server が生成するすべてのメッセージは、 weblogic.management.logging.WebLogicLogNotification オブジェ ク ト と して機能します。WebLogicLogNotification オブジェクトには以下のフィール ドで構成されます。

■ タイプ –JMX 仕様で必要とされるとおりに通知を識別する。 このフィールド の形式は次のようになります。

<span id="page-40-6"></span><span id="page-40-3"></span>weblogic.logMessage.subSystem.messageID

ここで、subSystem はログ メッセージを発行したサブシステムまたはアプリ ケーションで、messageID は WebLogic Server 内部のメッセージ ID です。

- <span id="page-40-5"></span>**注意: NonCatalogLogger メッセージの場合、メッセージ ID は常に 000000** です。
- タイム スタンプ この通知の元 となるログ メッセージがサーバによって生 成 された時間。
- <span id="page-40-4"></span><span id="page-40-2"></span>■ 連続番号
- メッセージ ログ メッセージ。
- <span id="page-40-7"></span>■ ユーザ データ — 現在はこのフィールドは使用されていません。

WebLogicLogNotification は、 javax.management.Notification からゲッ ター メソッド継承し、ログ メッセージ内のフィールドごとに1つのゲッター メ ソ ッ ドを提供します (図 [4-4](#page-41-0) を参照 )。

これらのゲッター メソッドを使用すると、WebLogicLogNotification 内の情報 を検索または出力できます。詳細については、

weblogic.management.logging.WebLogicLogNotification [Javadoc](http://edocs.beasys.co.jp/e-docs/wls/docs70/javadocs/weblogic/management/logging/WebLogicLogNotification.html) を参照し てください。

<span id="page-41-1"></span><span id="page-41-0"></span><sup>図</sup> **4-4 WebLogicLogNotification** ゲッター メソッド

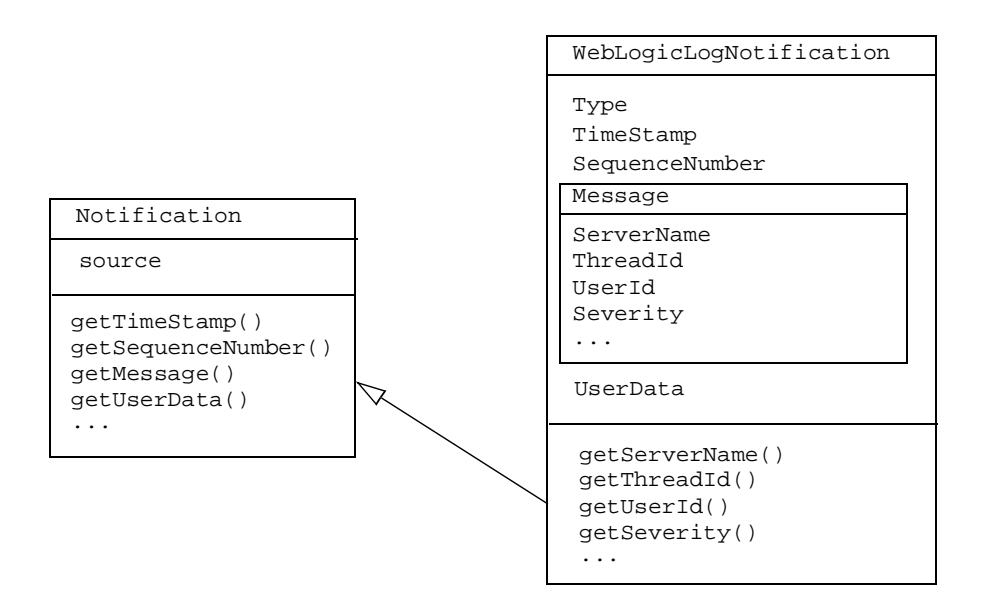

# <span id="page-42-0"></span><u>៷៳</u>៷៳៷៸៲៸៸៸

[コード](#page-42-1) リスト 4-6 に、WebLogicLogNotification.getType メソッドを使用す る NotificationFilter の例を示し ます。

<span id="page-42-2"></span><span id="page-42-1"></span>コード リスト **4-6** 通知フ ィ ルタの例

```
import javax.management.Notification;
import javax.management.NotificationFilter;
import javax.management.Notification.*;
import weblogic.management.logging.WebLogicLogNotification;
....
public class MyLogNotificationFilter implements NotificationFilter,
        java.io.Serializable {
public MyLogNotificationFilter() {
     subsystem = "";
     } 
public boolean isNotificationEnabled(Notification notification) {
        if (!(notification instanceof WebLogicLogNotification)) {
             return false;
        }
         WebLogicLogNotification wln = (WebLogicLogNotification)notification;
         if (subsystem == null ||
             subsystem.equals("")) {
             return true;
            }
        StringTokenizer tokens = new StringTokenizer(wln.getType(), ".");
         tokens.nextToken();
         tokens.nextToken();
         return (tokens.nextToken().equals(subsystem));
        }
     public void setSubsystemFilter(String newSubsystem) {
          subsystem = newSubsystem;
          }
}
```
#### **4-16** WebLogic Server ロギング サービスの使い方

# 索引

### **A**

addNotificationListener [メソッド](#page-35-1) 4-8 [Administration Console 3-1](#page-26-3) ALERT [重大度](#page-23-2) 2-12

### **C**

Console、[Administration 3-1](#page-26-3) CRITICAL [重大度](#page-23-2) 2-12

### **E**

EMERGENCY [重大度](#page-23-2) 2-12 ERROR [重大度](#page-23-2) 2-12 ExceptionName [メッセージ](#page-21-1) フィールド [2-10](#page-21-1)

### **G**

GenericServlet [2-11](#page-22-2)

### **H**

handleNotification メソッド ローカル [アプリケーション用](#page-30-1) 4-3 [定義](#page-28-2) 4-1

### **I**

INFO [重大度](#page-23-2) 2-12

#### **J**

Java クラス [ファイル](#page-15-1) 2-4 Java クラス [ファイルのコンパイル](#page-16-1) 2-5 Java [仮想マシン。「リモート](#page-22-3) JVM」を参照 Java [パッケージ名](#page-16-2) 2-5

#### [JMX 1-5](#page-10-1) JSP

NotificationListeners [4-3](#page-30-2) GenericServlet [2-11](#page-22-4)

NotificationListeners [4-5](#page-32-1) [メッセージ](#page-17-2) カタログ 2-6

### **L**

LocalizedTimestamp [メッセージ](#page-21-2) フィー ルド [2-10](#page-21-2) [Log4j 2-12](#page-23-3) LogBroadcasterRuntimeMBean オブジェ クト [オブジェクト名の取得](#page-35-2) 4-8 [定義](#page-28-2) 4-1 LogBroadCasterRuntimeMBean [オブジェ](#page-35-2) [クトのオブジェクト名](#page-35-2) 4-8[–4-11](#page-38-1)

### **M**

MachineName メッセージ フィールド 取得 [4-13](#page-40-1) 定義 [2-10](#page-21-3) Message [メッセージ](#page-21-4) フィールド 2-10, [4-13](#page-40-2) MessageId メッセージ フィールド 取得 [4-13](#page-40-1) 定義 [2-10](#page-21-5) millisecondsFromEpoch [メッセージ](#page-21-2) [フィールド](#page-21-2) 2-10

#### **N**

NonCatalogLogger オブジェクト [メッセージ](#page-40-3) ID 4-13 [API 2-6](#page-17-3) [勧告](#page-17-4) 2-6

```
メッセージ フォーマット 2-10
   例 2-8
NOTICE 重大度 2-12
```
## **R**

RemoteNotificationListener [オブジェ](#page-32-2) [クト](#page-32-2) 4-5 [RMI 4-5](#page-32-2)

## **S**

SequenceNumber メッセージ フィールド 取得 [4-13](#page-40-1) 定義 [4-13](#page-40-4) ServerName メッセージ フィールド 取得 [4-13](#page-40-1) 定義 [2-10](#page-21-7) Severity メッセージ フィールド 取得 [4-13](#page-40-1) 定義 [2-10](#page-21-8) Subsystem メッセージ [フィールド](#page-21-9) 2-10

## **T**

ThreadId メッセージ フィールド 取得 [4-13](#page-40-1) 定義 [2-10](#page-21-10) Throwable メッセージ [フィールド](#page-40-1) 4-13 TimeStamp メッセージ フィールド 取得 [4-13](#page-40-1) 定義 [4-13](#page-40-5) TransactionId メッセージ フィールド 取得 [4-13](#page-40-1) 定義 [2-10](#page-21-11) Type メッセージ フィールド 取得 [4-13](#page-40-1) 定義 [4-13](#page-40-6)

### **U**

UserData [メッセージ](#page-40-7) フィールド 4-13 UserId [メッセージ](#page-21-12) フィールド 2-10

### **W**

WARNING [重大度](#page-23-2) 2-12 weblogic.MsgEditor [コマンド](#page-13-1) 2-2 WebLogicLogNotification オブジェクト [ゲッター](#page-41-1) メソッド 4-14 検索 [4-13](#page-40-8) [使用例](#page-31-2) 4-4 WebLogicLogNotification [オブジェクト](#page-41-1) [のゲッター](#page-41-1) メソッド 4-14

## **X**

[XML 2-2,](#page-13-2) [2-4](#page-15-1)

い [印刷、製品のマニュアル](#page-5-3) vi [インターナショナライゼーション、勧告](#page-12-3) [2-1,](#page-12-3) [2-6](#page-17-3) インタフェース、インポート [ツウチフィルタヨウ](#page-39-2) 4-12 [通知リスナ](#page-30-3) 4-3–?? NonCatalogLogger [API](#page-18-0) 用 2-7 [通知リスナ](#page-34-1) ??–4-7

か カスタマ [サポート情報](#page-5-4) vi [カタログ、メッセージ](#page-13-2) 2-2[–2-5](#page-16-3) ガベージ [コレクション](#page-23-4) 2-12 [環境、設定](#page-13-3) 2-2 [管理サーバ](#page-10-1) 1-5, [4-1](#page-28-3)

#### 去

き [起動引数](#page-22-5) 2-11

、<br>[クライアント](#page-22-3) JVM。「リモート JVM」を 参照 クライアント [アプリケーション。「リモー](#page-22-6) ト [アプリケーション」を参照](#page-22-6)

[クラスパス](#page-13-3) 2-2, [4-5](#page-32-3) クラス [ファイル](#page-15-1) 2-4

さ [サーブレット](#page-22-2) 2-11 サポート [技術情報](#page-5-5) vi サンプル リモート [アプリケーション用の通知](#page-33-2) リスナ 4-6 ローカル [アプリケーション用の通知](#page-31-3) リスナ 4-4 [通知フィルタ](#page-42-2) 4-15 [通知リスナの登録](#page-36-2) 4-9 NonCatalogLogger [メッセージ](#page-19-1) 2-8 [メッセージ](#page-14-1) カタログ 2-3 メッセージ [カタログの使用](#page-17-5) 2-6

し 重大度 数値 [2-12](#page-23-5) 定義 [2-12](#page-23-2) [メッセージの除外に使用](#page-23-3) 2-12

ー<br>通知 [ブロードキャストのデフォルト](#page-39-3) 4-12 [「メッセージ」を参照](#page-28-3) [定義](#page-28-3) 4-1 通知フィルタ addNotificationListener [メソッド](#page-35-3) [での指定](#page-35-3) 4-8 [作成と登録](#page-39-4) 4-12 定義 [4-12](#page-39-3) 例 [4-15](#page-42-2) 通知リスナ [デフォルト動作](#page-39-3) 4-12 リモート [アプリケーション用、例](#page-33-2) 4-6 ローカル [アプリケーション用、例](#page-31-3) 4-4 [登録例](#page-36-2) 4-9

[起動](#page-34-2) 4-7 [定義](#page-28-2) 4-1 [登録](#page-34-3) 4-7 [通知リスナの起動](#page-34-2) 4-7

て デバッグ [メッセージ](#page-10-1) 1-5, [2-12,](#page-23-3) [2-13,](#page-24-0) [4-1](#page-28-3) [電子メール](#page-28-4) 4-1, [4-13](#page-40-9)

は [パス、設定。「クラスパス」を参照](#page-13-3) 2-2 [パッケージ名](#page-16-2) 2-5

ひ [標準出力](#page-22-6) 2-11, [3-2](#page-27-0)

**つ**.<br>ブロードキャスト [WebLogic Server](#page-28-3) から 4-1 リモート [アプリケーションから](#page-29-2) 4-2 [WebLogic Server](#page-28-2) から 4-1, [4-7](#page-34-4)

ま [マニュアル、入手先](#page-4-3) v

め [メッセージ](#page-13-4) エディタ GUI 2-2 [メッセージ](#page-13-2) カタログ 2-2[–2-5](#page-16-3) [メッセージの出力](#page-31-2) 4-4 [メッセージのフォーマット。「メッセージ](#page-13-4) フォーマット」を参照 [メッセージ](#page-26-3) ログの表示 3-1 [メッセージ。ログ](#page-23-3) メッセージを参照

#### IJ

り リモート JVM

NonCatalogLogger [メッセージ](#page-17-4) 2-6 [起動引数](#page-22-5) 2-11 [通知リスナ](#page-32-4) 4-5 [標準出力への書き込み](#page-22-6) 2-11 ログ [ファイル](#page-22-3) 2-11 リモート JVM [の起動オプション](#page-22-5) 2-11 リモート JVM [の起動パラメータ](#page-22-5) 2-11 リモート JVM [の起動引数](#page-22-5) 2-11 リモート [アプリケーション](#page-22-6) 2-11 リモート [アプリケーションのメッセージ](#page-22-6) の場所 2-11

ー<br>ローカライゼーション [勧告](#page-12-3) 2-1 [プロパティ](#page-16-4) ファイル 2-5 [ローカライゼーション用プロパティ](#page-16-4) ファ イル 2-5 ログ メッセージ ログ [メッセージの除外](#page-23-3) 2-12 ログ [ビューア](#page-26-3) 3-1 ログ ファイル [ドメイン用](#page-28-3) 4-1 リモート [JVM 2-11](#page-22-3) リモート [アプリケーション](#page-22-6) 2-11 ログ メッセージ ログ [ビューアでの検索](#page-26-3) 3-1 [「通知」を参照](#page-34-4) [出力](#page-31-2) 4-4 [表示](#page-26-3) 3-1 [サーブレットから](#page-22-2) 2-11 [デバッグの除外](#page-23-3) 2-12 ログ メッセージ ID NonCatalogLogger [メッセージ用](#page-40-3) 4-13 例 [2-3](#page-14-2) ログ メッセージ テキスト NonCatalogLogger [2-6,](#page-17-3) [2-10](#page-21-4) 検索 [4-13](#page-40-10) [フィルタ処理](#page-39-5) 4-12 [メッセージ](#page-13-2) カタログ 2-2 例 [2-4](#page-15-2)

ログ メッセージ フォーマット NonCatalogLogger [2-10](#page-21-6) [メッセージ](#page-13-4) カタログ 2-2